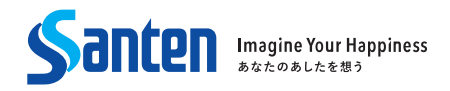

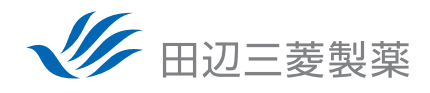

田辺三菱製薬株式会社·参天製薬株式会社 共催

アレジオンLX点眼液0.1% 発売3周年·ルパフィン錠10mg 発売5周年

花粉症WEBセミナー

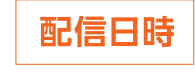

# 2022年11月29日(火) 19:00~20:00

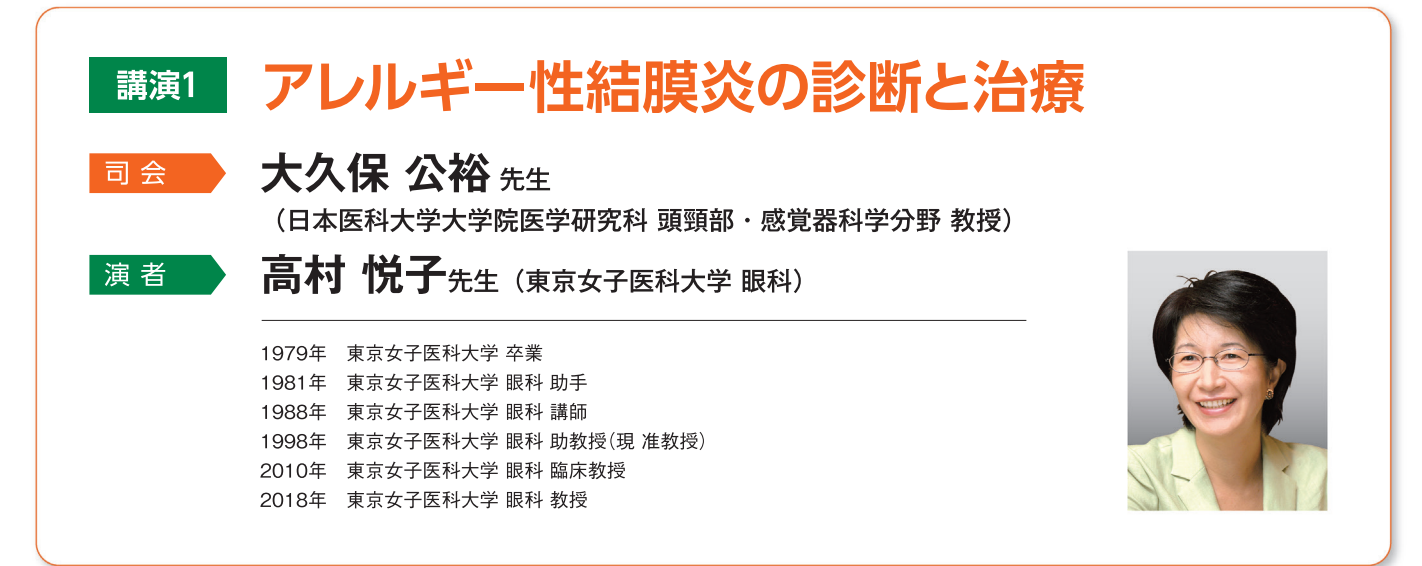

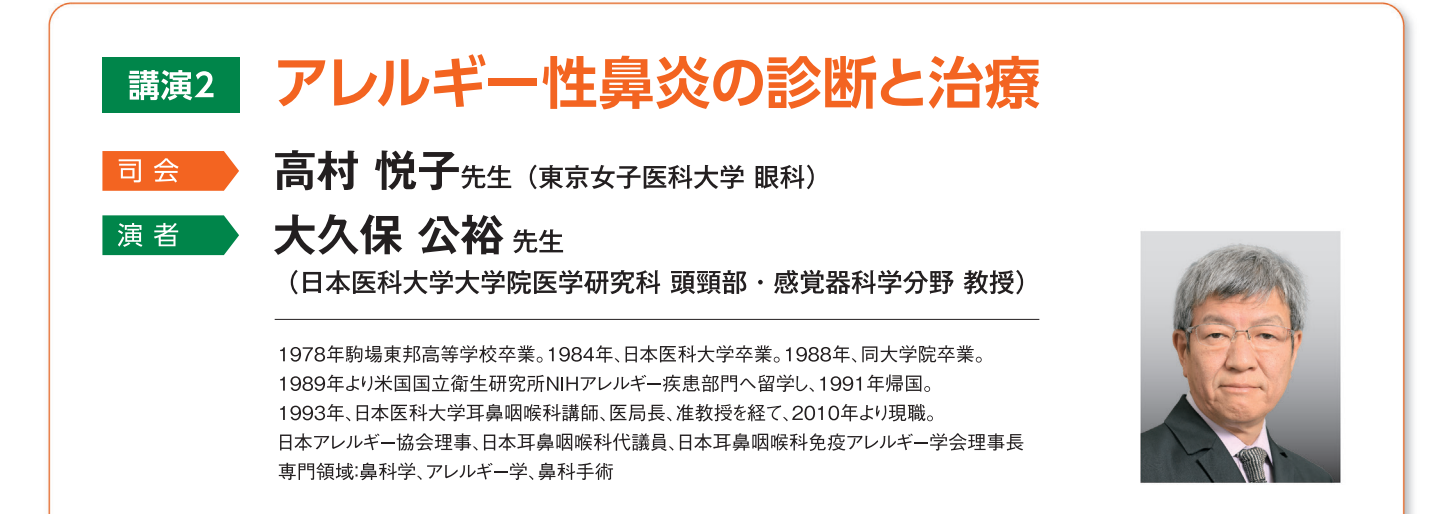

# 共催:田辺三菱製薬株式会社・参天製薬株式会社

### 田辺三菱製薬 医療関係者向け情報サイト 「Medical View Point」

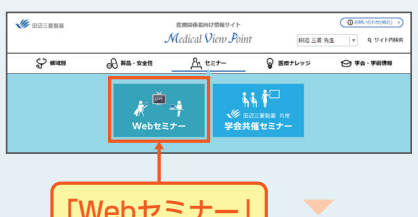

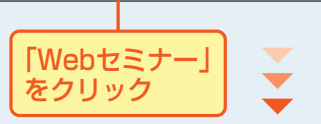

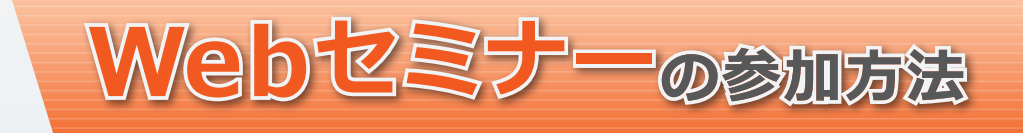

# 田辺三菱 医療 | 検索

と検索し、田辺三菱製薬 医療関係者向け情報サイト「Medical View Point」 トップページ内の「Webセミナー」をクリックしてください。 ロックス<br>スペック

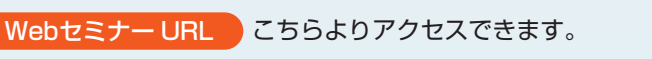

**https://kenkyuukai.jp/mtpc/rpa/221129**

Webセミナー視聴には、事前参加申し込みが必要です。 **Webセミナー URL**にアクセスして、画面の下の青いボタン **「事前参加申し込み」**をクリックしてください。 ※田辺三菱製薬の医療関係者向け情報サイトからも申し込み可能です。

### 【Webセミナー事前参加申し込み画面】 それは それは インファイル インスタン 【事前参加申し込みフォーム画面】

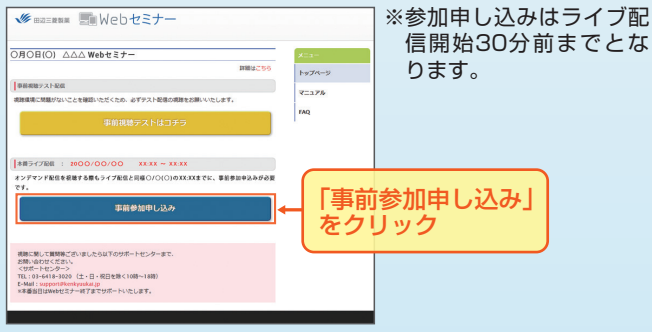

ご視聴が可能かどうか(必要な動作環境にあるかないか)は、 以下のテスト画面にて事前にご確認いただけます。

### 【Webセミナー事前参加申し込み画面】

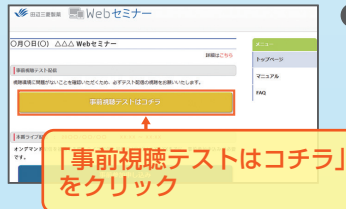

【Webセミナー事前視聴テスト画面】

Step1.と同じWebセミナー 1 URLにアクセスして頂き、黄 色いボタン「事前視聴テスト はコチラ」をクリックしてく ださい。

❷ 再生ボタンを押して、映像が 再生されれば成功です。

○ネットワーク

○Android環境

用を推奨します。

PCはブロードバンド環境の利

 Android OS : 4.4以上 ブラウザ : Chrome 最新版

Mobile/TabletはWi-Fi接続 でのご視聴を推奨します。

# Step1. 参加受付 - - - - - - - - - - - - - - - - - - > - Step2. 事前参加申し込み

Webセミナー事前参加申し込みフォームに必要事項をご記 入の上、「登録」ボタンをクリックしてください。 その後、事前参加申し込み完了画面が表示されます。

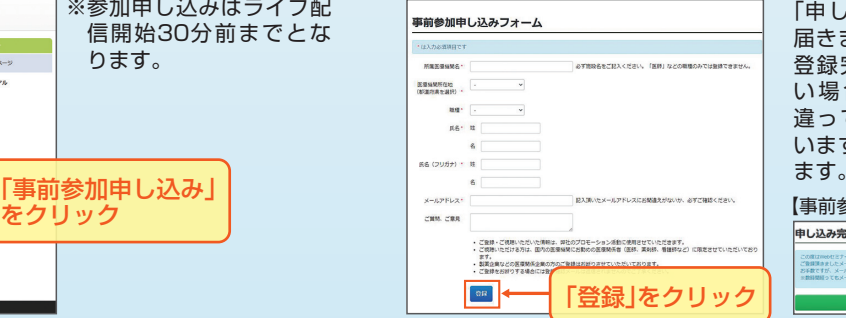

※登録が完了するとすぐに 「申し込み完了メール」が 届きます。数時間たっても 登録完了メールが届かな い場合は、アドレスが間 違っている可能性がござ いますので、再度登録願い

【事前参加申し込み完了画面】

申し込み完了

# Step3. 事前動作確認 Step4. 当日視聴

登録したアドレス宛に届いた「当日視聴のご案内」メール内 の視聴画面URLにアクセスしてください。視聴画面が表示 されます。

### 【当日視聴のご案内メール】

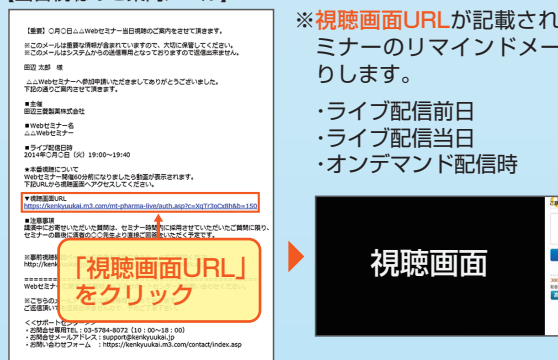

※視聴画面URLが記載されたWebセ ミナーのリマインドメールをお送

**2008年7月1日**<br>NNMMNTOSE-ST.<br>|高田賞||中田賞||低田賞|

### Webセミナー視聴に必要な動作環境

Webセミナーをご視聴いただくためには、下記の動作環境が必要となります。 Step3.で映像が確認できない場合は、動作環境をご確認ください。

### ○PC環境

 OS : Windows 8.1以上/Mac 10.11.4以上 ブラウザ : Microsoft Edge 最新版、 Google Chrome/Firefox/Safari 最新版

## ○iPad/iPhone環境

 OS : 10.2以上 ブラウザ : Safari 最新版

# ■ サポートセンター

TEL 03-4361-2653(土・日・祝日を除く10時~18時) Ennail support@kenkyuukai.jp

※ライブ配信当日は、Webセミナー終了までサポートいたします。

※ブラウザのJavaScriptを有効にして下さい。

により、正常に動作しない場合があります。

※Chrome、Firefoxの最新版をご利用いただいている場合でも、 アップデートによる機能変更や機能制限、またオプション設定等

※HTML5サポート可能かを判断し、プレイヤーを表示します。レガ シー環境においては、FlashPlayerにフォールバックして、HLS

※Windows Phone/Feature Phone/Amazon Kindle/TV、その

※上記環境においても通信環境や端末により正常に動作しない場合

再生を行います。

があります。

他デバイスは非対応です。